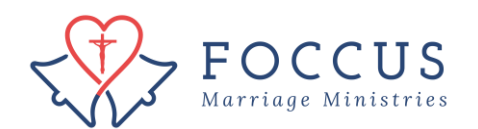

## Find a Couple Report

Once a couple finishes taking the online FOCCUS Pre-Marriage Inventory, you will receive an email letting you know the inventory is complete and the report is ready to print. If you entered the inventory as a QuickScore, you will end up on the page shown in step 3.

1. Click on "FOCCUS Session Management"

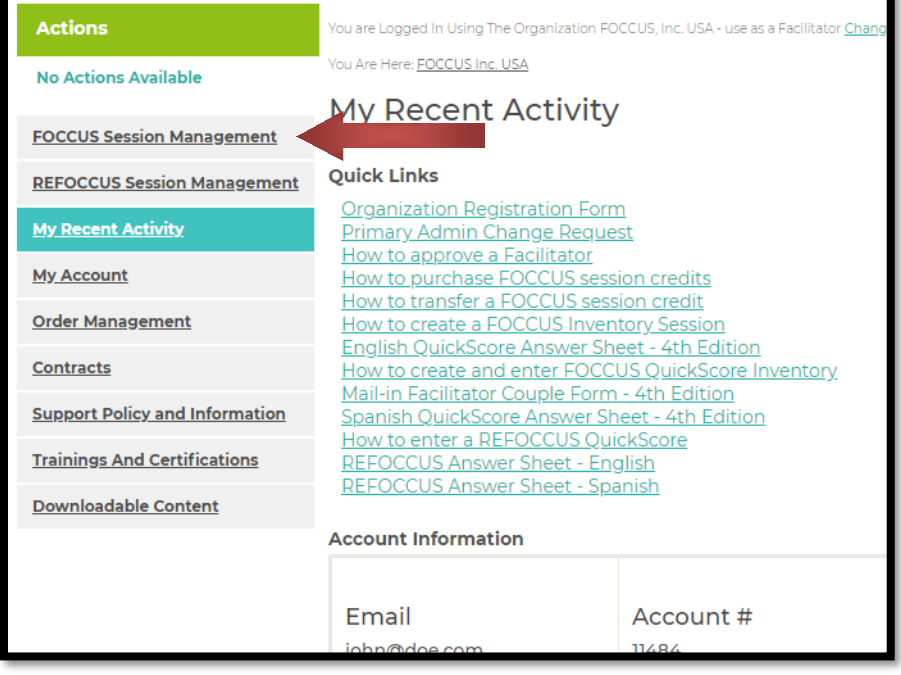

2. Locate couple inventory session you need report for and click on  $\blacksquare$  icon

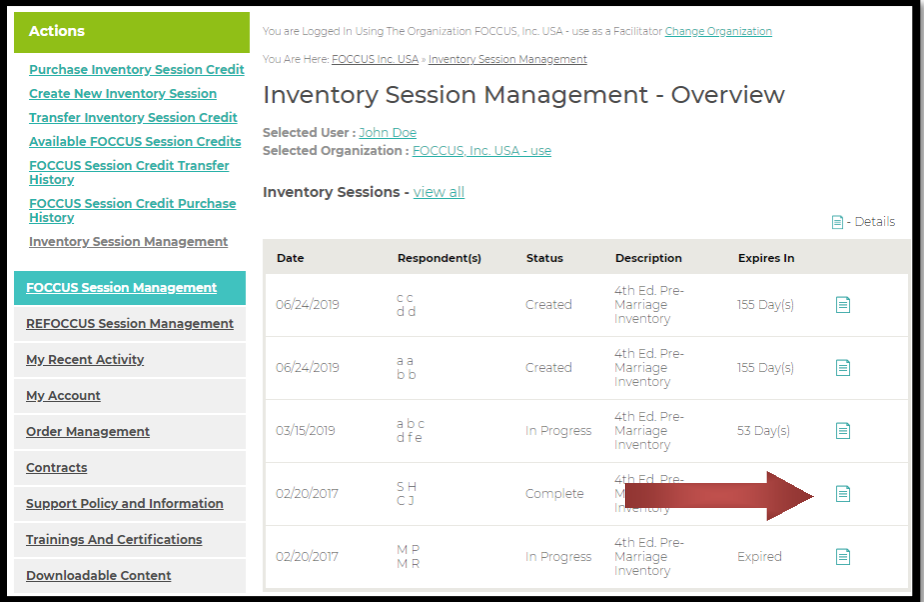

3. In the first box "Report" you can click on "Download Couple Report" to print. *Note:* the report when downloaded will open as a PDF. If the Inventory and Report have expired you can contact FOCCUS Inc. USA to have the Couple Report re-enabled to print.

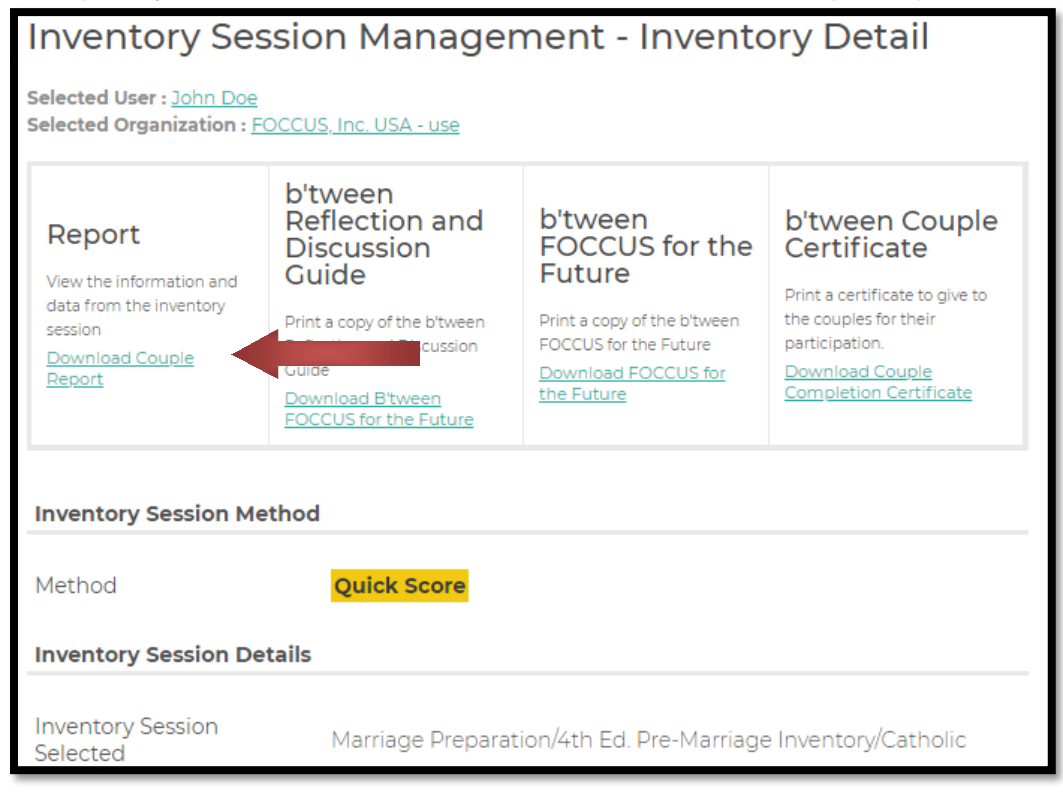